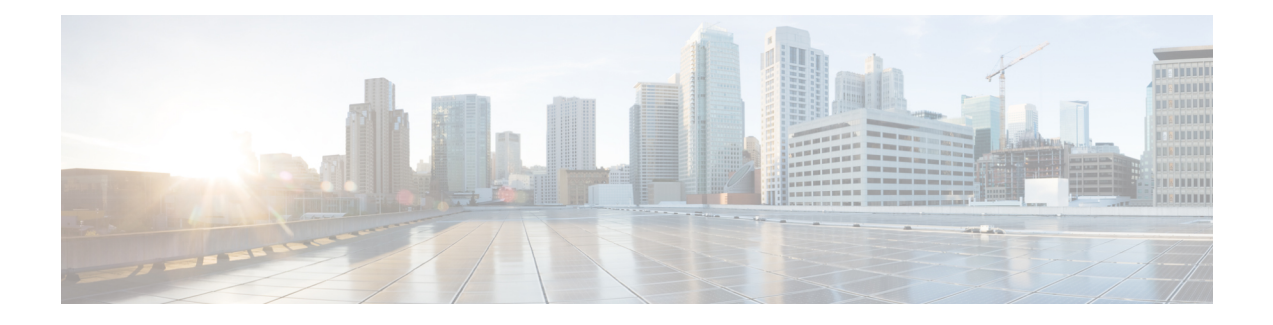

## **Logging to Local Nonvolatile Storage (ATA Disk)**

The Logging to Local Nonvolatile Storage (ATA Disk) feature enables system logging messages to be saved on an advanced technology attachment (ATA) flash disk. Messages saved on an ATA drive persist after a device is rebooted.

- Finding Feature [Information,](#page-0-0) page 1
- [Prerequisites](#page-1-0) for Logging to Local Nonvolatile Storage (ATA Disk), page 2
- [Restrictions](#page-1-1) for Logging to Local Nonvolatile Storage (ATA Disk), page 2
- [Information](#page-1-2) About Logging to Local Nonvolatile Storage (ATA Disk), page 2
- How to Configure Logging to Local [Nonvolatile](#page-2-0) Storage (ATA Disk), page 3
- [Configuration](#page-4-0) Examples for Logging to Local Nonvolatile Storage (ATA Disk), page 5
- Additional [References,](#page-4-1) page 5
- Feature [Information](#page-5-0) for Logging to Local Nonvolatile Storage (ATA Disk), page 6

## <span id="page-0-0"></span>**Finding Feature Information**

Your software release may not support all the features documented in this module. For the latest caveats and feature information, see Bug [Search](http://www.cisco.com/cisco/psn/bssprt/bss) Tool and the release notes for your platform and software release. To find information about the features documented in this module, and to see a list of the releases in which each feature is supported, see the feature information table at the end of this module.

Use Cisco Feature Navigator to find information about platform support and Cisco software image support. To access Cisco Feature Navigator, go to [www.cisco.com/go/cfn.](http://www.cisco.com/go/cfn) An account on Cisco.com is not required.

# <span id="page-1-0"></span>**Prerequisites for Logging to Local Nonvolatile Storage (ATA Disk)**

### **The logging buffered Command Must Be Enabled**

Before the Logging to Local Nonvolatile Storage (ATA Disk) feature can be enabled with the **logging persistent** command, you must enable the logging of messages to an internal buffer with the **logging buffered** command. For additional information, see the "Writing Logging Messages to an ATA Disk" and the "Related Documents" sections.

# <span id="page-1-1"></span>**Restrictions for Logging to Local Nonvolatile Storage (ATA Disk)**

### **Available ATA Disk Space Constrains the Size and Number of Stored Log Files**

The amount of ATA disk space allocated to system logging messages constrains the number of logging files that can be stored. When the allocation threshold is passed, the oldest log file in the directory is deleted to make room for new system logging messages. To permanently store system logging messages, you must archive them to an external device. For more information, see the "Copying Logging Messages to an External Disk" section.

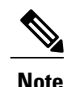

**Note** Logging to local nonvolatile storage can use up to 2 GB of storage space.

# <span id="page-1-2"></span>**Information About Logging to Local Nonvolatile Storage (ATA Disk)**

## **System Logging Messages**

System logging messagesinclude error and debug messages generated by application programming interfaces (APIs) on the device. Typically, logging messages are stored in a device's memory buffer; when the buffer is full, older messages are overwritten by new messages. All logging messages are erased from the memory buffer when the device reboots.

### **ATA Flash Disks**

ATA flash disks are PC cards included with some Cisco devices, which are used to provide nonvolatile data storage. The greater the capacity of the ATA flash disk, the more data, such as logging messages, it can hold. Logging messages written to an ATA flash disk persist when the device reboots.

# <span id="page-2-0"></span>**How to Configure Logging to Local Nonvolatile Storage (ATA Disk)**

## **Writing Logging Messages to an ATA Disk**

Perform this task to enable the Logging to Local Nonvolatile Storage (ATA Disk) feature and write logging messages to an ATA flash disk.

### **SUMMARY STEPS**

- **1. enable**
- **2. configure terminal**
- **3. logging buffered** [*buffer-size* | *severity-level*]
- **4. loggingpersistent** [**urldisk0:/***directory* |**disk1:/***directory*] [**size** *filesystem-size*] [**filesize** *logging-file-size*] [**batch** *batch-size*]

### **DETAILED STEPS**

Г

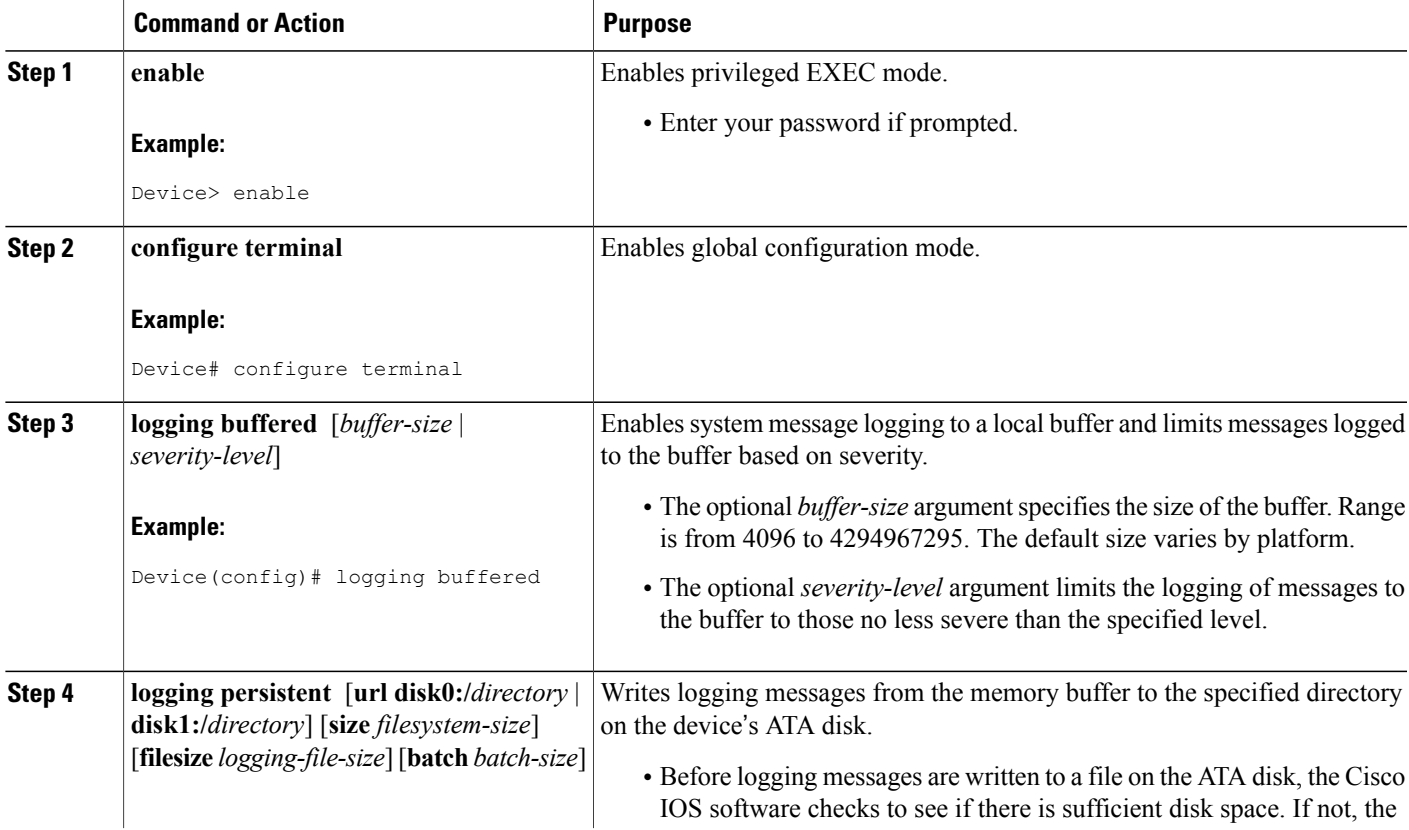

T

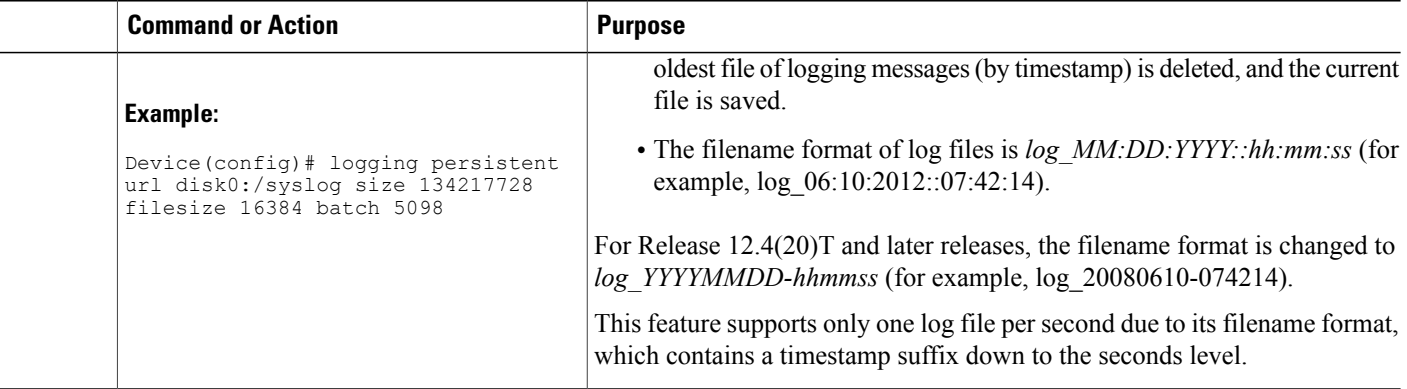

## **Copying Logging Messages to an External Disk**

Perform this task to copy logging messages from the ATA flash disk to an external disk.

### **SUMMARY STEPS**

- **1. enable**
- **2. copy** *source-url destination-url*

### **DETAILED STEPS**

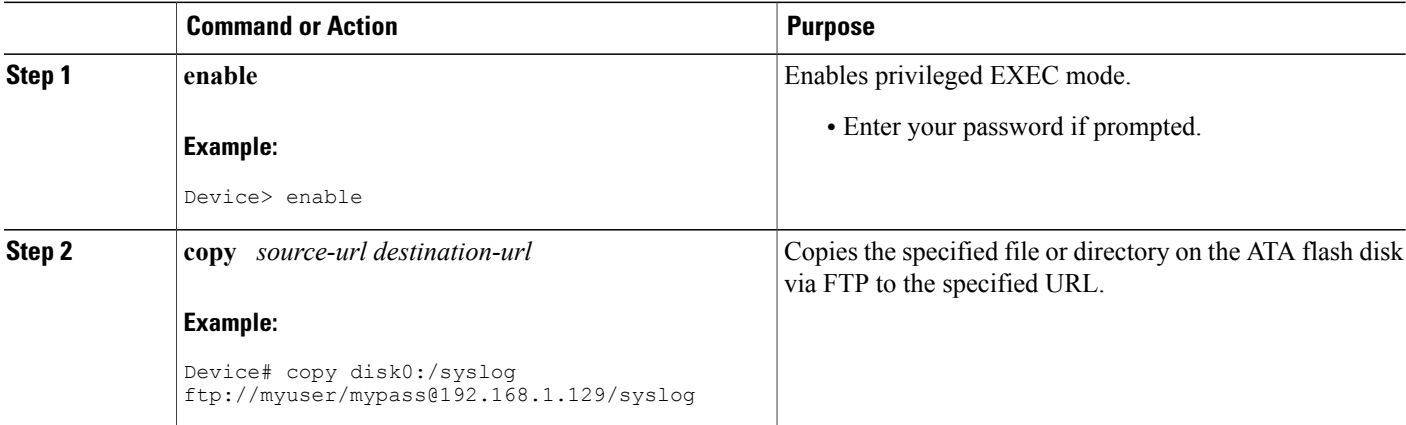

# <span id="page-4-0"></span>**Configuration Examples for Logging to Local Nonvolatile Storage (ATA Disk)**

### **Example: Writing Logging Messages to an ATA Disk**

The following example shows how to write up to 134217728 bytes (128 MB) of logging messages to the syslog directory of disk 0, specifying a file size of 16384 bytes:

Device(config)# **logging buffered** Device(config)# **logging persistent url disk0:/syslog size 134217728 filesize 16384**

### **Example: Copying Logging Messages to an External Disk**

The following example shows how to copy logging messages from the device's ATA flash disk to an external disk:

Device# **copy disk0:/syslog ftp://myuser/mypass@192.168.1.129/syslog**

## <span id="page-4-1"></span>**Additional References**

#### **Related Documents**

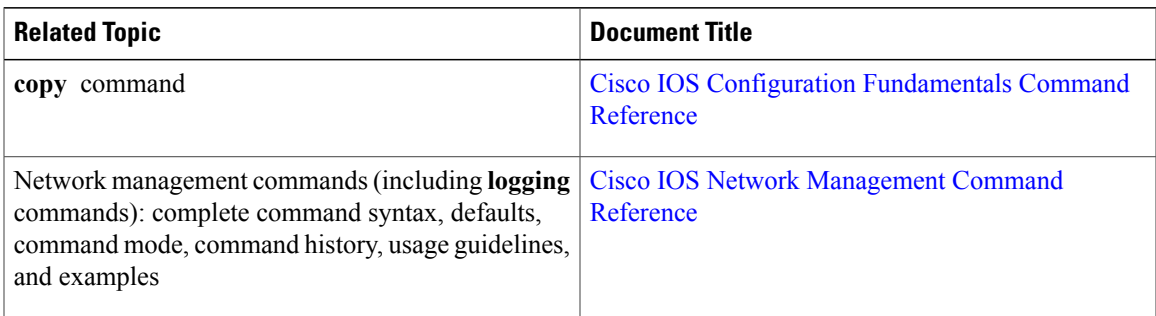

#### **MIBs**

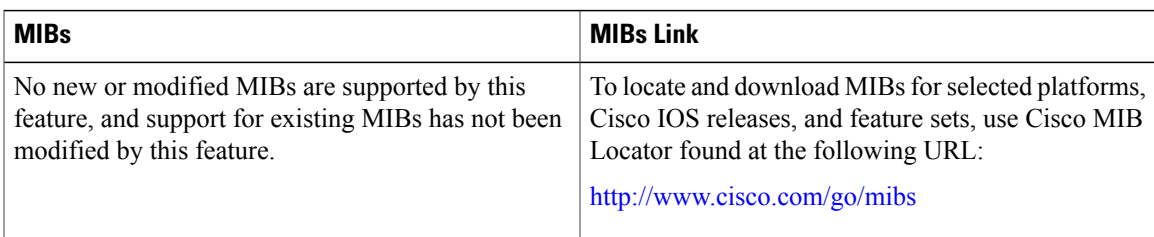

#### **Technical Assistance**

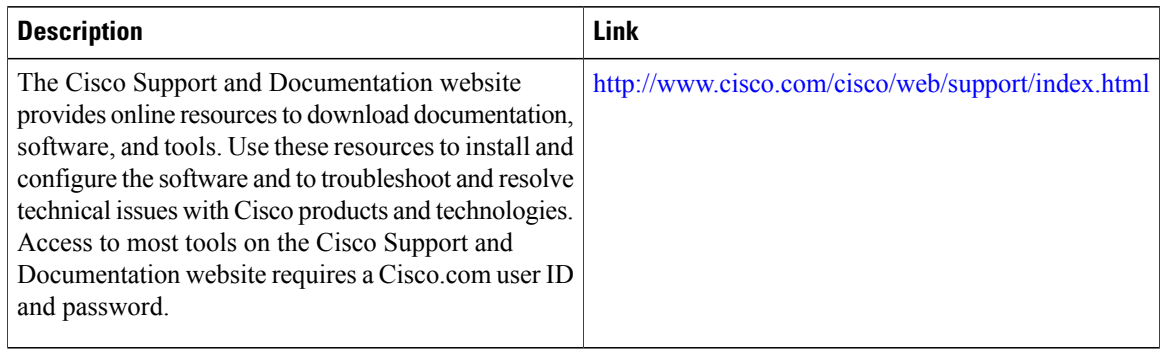

## <span id="page-5-0"></span>**Feature Information for Logging to Local Nonvolatile Storage (ATA Disk)**

The following table provides release information about the feature or features described in this module. This table lists only the software release that introduced support for a given feature in a given software release train. Unless noted otherwise, subsequent releases of that software release train also support that feature.

Use Cisco Feature Navigator to find information about platform support and Cisco software image support. To access Cisco Feature Navigator, go to [www.cisco.com/go/cfn.](http://www.cisco.com/go/cfn) An account on Cisco.com is not required.

| <b>Feature Name</b>                                | <b>Releases</b>                                                                   | <b>Feature Information</b>                                                                                                    |
|----------------------------------------------------|-----------------------------------------------------------------------------------|----------------------------------------------------------------------------------------------------|
| Logging to Local Nonvolatile<br>Storage (ATA Disk) | 12.0(26)S 12.2(25)S 12.2(28)SB<br>12.2(33) SRB 12.4(15) T<br>12.2(33)SB 12.4(20)T | The Logging to Local Nonvolatile<br>Storage (ATA Disk) feature<br>enables system logging messages<br>to be saved on an advanced<br>technology attachment (ATA) flash<br>disk. Messages saved on an ATA<br>drive persist after a device is<br>rebooted.<br>The following commands were<br>introduced or modified: logging<br>persistent, logging buffered. |

**Table 1: Feature Information for Logging to Local Nonvolatile Storage (ATA Disk)**